# Guía de instalación

# **HM224RFN**

Felicitaciones, usted acaba de adquirir un producto con la calidad y seguridad Positron. En este guía, encontrará información acerca del producto y proceso de instalación. Para más detalles, consulte el manual en www.positron.com.ar

#### **Central de alarma no supervisada**

## 1. Especificaciones técnicas

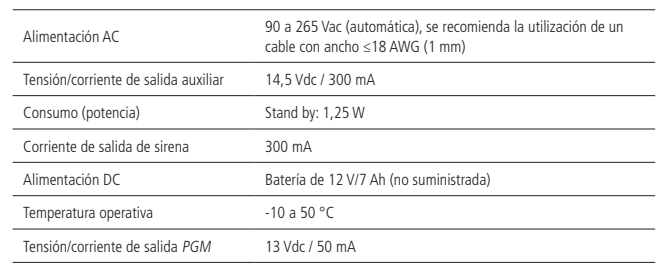

## 2.Características

- » 4 zonas cableadas (01 a 04).
- » 20 zonas inalámbricas (05 a 24).
- » 30 usuarios para control remoto (00 a 29).

» Detección y prueba de batería baja de los sensores inalámbricos Positron. » Modo Prueba de los sensores inalámbricos y controles remotos. » Fuente conmutada full range de 90-265 Vac (automática) integrada. » Dimensiones con empaque individual ( $A \times A \times L$ ): 211  $\times$  277  $\times$  97 mm. » Dimensiones del producto (A  $\times$  A  $\times$  L): 209  $\times$  275  $\times$  95 mm.

- » Receptor de control remoto y sensor inalámbrico integrado
- » Recepción de hasta 20 sensores inalámbricos.
- » Recepción de hasta 30 usuarios para control remoto.
- » 29 contraseñas para usuarios (configurables por la aplicación HM Programmer Mobile).

» Acceso remoto vía aplicación HM Mobile. » Acceso remoto vía aplicación HM Programmer Mobile.

» Actualización de firmware por la aplicación HM Programmer Mobile vía red local.

» Buffer interno para 128 eventos. » 1 salida programable (PGM).

» Función Pánico por el control remoto (Audible, Silencioso y Emergencia médica).

» Zona 24 horas programable.

» Entrada Key Switch para activación/desactivación de la central.

» Cargador de batería inteligente (12 V) inteligente con protección contra cortocircuito o inver-

sión de polaridad.

» Temporización programable para entrada y/o salida independiente.

» Cancelación automática de zona (bypass).

3. Producto (HM224RFN)

4.Direccionar central a Cloud Positron Desconecte la batería del panel de alarma y retire el cable de alimentación

Conecte el panel de alarma a la corriente (220V) y mantenga presionado el número 2 durante cinco

segundos hasta que escuche dos beeps cortos

Presione F1 e ingrese el código 999 (Esta operación debe realizarse dentro de los 30 segundos) Luego

de este intervalo, la operación será abortada.

En caso de éxito, la central emitirá 5 beeps rápidos y reiniciará el sistema.

Para confirmar que la operación fue exitosa, cada vez que se encienda el panel de alarma, el LED de indicación "Pósitron Cloud" parpadeará 3 veces para indicar la central esta correctamente configurada.

## 5.Instalación

- **Atención:** » La alimentación de la central de alarma HM224RFN solamente se puede hacer después de su instalación y de todos sus accesorios.
	- » Instale la central de alarma en un lugar de difícil acceso a personas no autorizadas.

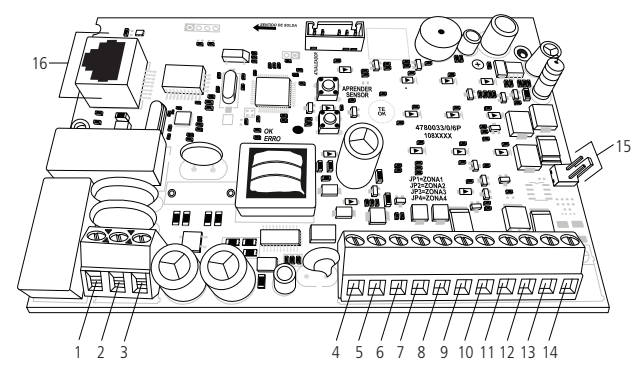

# PGM Negativo (-)  $AUX +$ Figura A

- 1. Entrada para alimentación de la red eléctrica (N (Neutro)).
- 2. Entrada para puesta a tierra (TIERRA).
- 3. Entrada para alimentación de la red eléctrica (L (Línea)).
- 4. Entrada de la zona 1 para conexión de sensor alámbrico (ZONA1). 5. Común para conexión de los sensores alámbricos de las zonas 1 y 2 (COM).
- 6. Entrada de la zona 2 para conexión de sensor alámbrico (ZONA2).
- 7. Entrada de la zona 3 para conexión de sensor alámbrico (ZONA3).
- 8. Común para conexión de los sensores alámbricos de las zonas 3 y 4 (COM).
- 9. Entrada de la zona 4 para conexión de sensor alámbrico (ZONA4).
- 10. Negativo de la salida auxiliar (-AUX).
- 11. Positivo de la salida auxiliar (AUX+).
- 12. Salida programable PGM (PGM). 13. Negativo de la salida de la sirena (-SIR).
- 14. Positivo de la salida de la sirena (SIR+).
- 15. Conector de la batería (J1).
- 16. Conector RJ45 para cable de red Ethernet (CN2).

#### **5.1. Antena**

Mantenga la antena instalada según la figura a continuación:

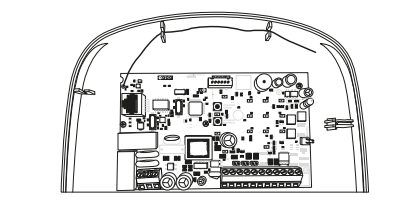

#### **5.2. Conexión de la batería (cable de hilo bicolor)**

En el rincón derecho de la placa, está un conector J1 de dos vías (+/- BATERÍA), se utiliza para conectar la batería del sistema de alarma.

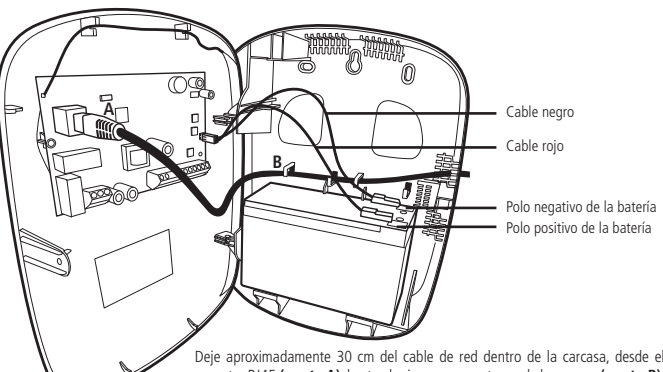

conector RJ45 **(punto A)**, hasta el primer prensaestopas de la carcasa **(punto B)**, como se muestra en la imagen, para evitar tensiones en el conector de red. Utilice siempre clips de alambre para salir del gabinete con el cable.

**Atención:** se recomienda la utilización de batería para que, durante una eventual falta de energía eléctrica, su central de alarma siga operando.

#### **5.3. Conexión de la alimentación AC (red eléctrica) y tierra**

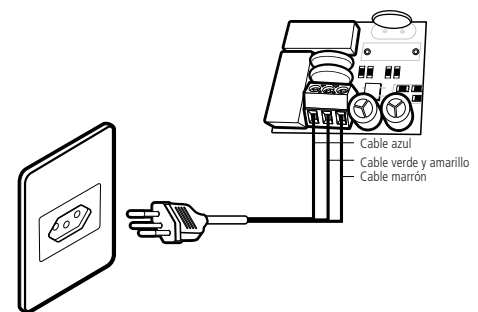

En el rincón inferior izquierdo de la placa, hay un borne con tres terminales para conectar la central a la puesta a tierra (TIERRA) y la red eléctrica (L y N), se recomienda la utilización de un cable ≤18 AWG (1 mm). Esta placa está equipada con una fuente conmutada full range, que opera en la tensión de 90 y 265 Vac donde están los fusibles de protección, en el caso sea necesario cambiarlos, hacer el cambio por otro de mismo valor (1,0 A).

> Para limpiar esas indicaciones de problemas, después de visualizar el problema (tecla 2 ó 3 encendida), mantenga pulsada por 3 segundos la tecla correspondiente al problema, la se apagará.

**Observación:** Un dispositivo de desconexión accesible debe ser incorporado externo al equipo.

#### **5.4. Zonas**

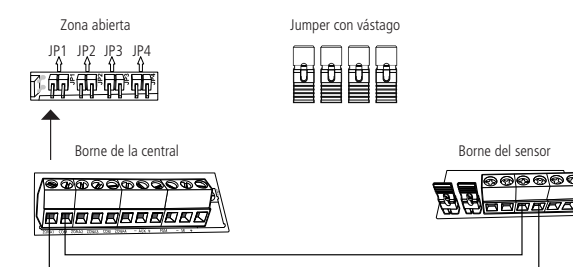

La central dispone de 4 zonas para la instalación de sensores cableados, del 01 al 04, si no utiliza estas zonas, los jumpers JP1 a JP4, ubicados sobre los terminales de zona, deben cerrarse con los puentes de vástago ubicados en la juego de accesorios, o las zonas correspondientes deben ser deshabilitadas por el modo de programación. Se debe hacer la conexión de los sensores con cable con ancho ≤4×26 AWG (0,41 mm), con longitud máximo de 100 metros y resistencia hasta 40 Ω.

#### **5.5. Auxiliar (-AUX+): salida máx. = 14,5 Vdc / 300 mA**

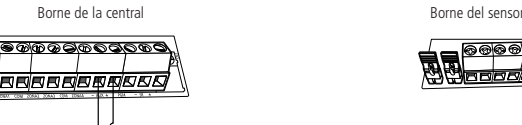

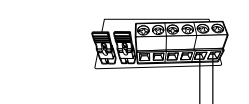

Se utiliza esta salida para alimentar accesorios, como por ejemplo, sensores de infrarrojo. Se recomienda la utilización de un cable con ancho ≤26 AWG (0,41 mm). Para información comuníquese con nuestro sistema de atención telefónica al **0800-333-5389** de lunes a viernes (días hábiles) de 8 a 17 hs.

**Atención:** al conectar, observe la polaridad (+/-).

#### **5.6. PGM: salida máx. = 13 Vdc / 50 mA**

Podrá descargar las aplicaciones desde la tienda de aplicaciones de su dispositivo móvil (Android® o iOS).

Esta salida actúa como contacto normalmente abierto. Se debe conectar el negativo (-) del dispositivo que se accionará en la salida PGM y el positivo en el (+) de la salida AUX. Si va a utilizar un dispositivo que necesite mayor corriente o tensión, es necesario el uso de un relé.

ente de energía: alimentación de 12 Vdc

Las figuras a continuación muestran las dos posibilidades de conexión:

 $\rightarrow$  110 Vac o 220 Vac.

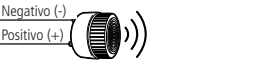

- 
- 
- 
- 
- 
- 
- 
- 

Para programar la central, es necesario el uso de la contraseña maestra de 4 dígitos, indicada en la etiqueta QR-Code en la parte interna de la tapa de la central. Esa contraseña sale configurada previamente de forma aleatoria, y se la puede alterar en cualquier momento de la programación de .<br>su centra

Figura B

**5.7. Sirena: salida máx. 300 mA con o sin batería**

<u>/●@@@@@@@@@</u> **BBBBBBBBB** 

Se utiliza esta salida para conectar la sirena del sistema de alarma. Se pueden conectar más de una

sirena, desde que la corriente total no sobrepase las especificaciones técnicas.

6.Operación

**6.1. Descripción de los LEDs de la tapa de la central** Después de conectada, la condición de los LEDs debe ser la siguiente: » **Activada:** enciende cuando se active la central.

» **Problema:** se queda parpadeando en la ocurrencia de algún problema (consultar ítem 5.3. Información de problemas). » **Red eléctrica:** enciende cuando se conecta la central a la red eléctrica.

» **Positron Cloud:** enciende cuando la central está conectada a Positron Cloud para utilización de la aplicación.

**6.2. Información del estado de las zonas**

**PGSITRON** 

La central indicará el estado de las zonas 1 a 10 desde las teclas numéricas del 0 al 9, donde cada tecla corresponde a una zona, siendo el 1 la zona 1, hasta el 0 la zona 10.

#### » **Tecla encendida:** zona abierta.

» **Tecla apagada:** zona cerrada.

» **Tecla parpadeando:** disparo en la zona.

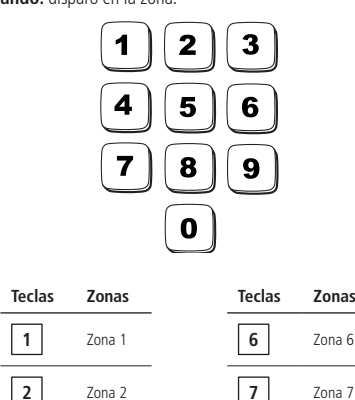

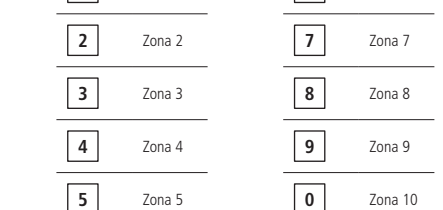

Para limpiar el estado de disparo de la zona, pulse la tecla Apagar o active el sistema.

**Observación:** el estado de las zonas de 11 a 24, solamente podrá ser visualizado a través de la aplicación HM Mobile o HM Programmer Mobile.

La placa de la central tiene un botón identificado comoAprender sensor. Se almacenan los registros de los sensores de forma secuencial, iniciando por la zona 05.

#### **6.3. Información de problemas**

Si se detecta algún problema (LED Problema parpadeando), pulse una vez la tecla F1 en el teclado de la central, la tecla numérica correspondiente al problema se quedará encendida. Se exhibirán los problemas por 1 minuto y para cancelar antes de este tiempo, pulse la tecla Anular.

Vea a continuación las descripciones de los problemas exhibidos en las teclas numéricas.

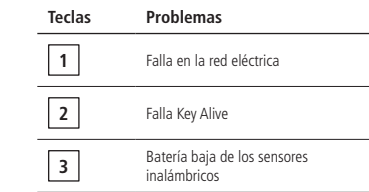

**Observación:** » La indicación de la zona que el sensor está con Fallo de supervisión, será indicada solamente a través de notificación por la aplicación HM Mobile.

» La indicación de la zona que el sensor está con Batería baja, será indicada solamente por la aplicación HM Mobile, pero es posible identificar el sensor que está con batería baja por el modo de programación, consultando el ítem 6.14. Testeo de batería baja de los sensores sin cable.

#### **6.4. Limpieza de la indicación de problemas (batería baja de los sensores inalámbricos y falla Keep Alive de supervisión)**

Normalmente, la central limpiará la indicación de batería baja o de fallo de supervisión, así que el problema deje de existir, siguiendo la lógica descrita a continuación:

» **Batería baja:** si se identificó el problema de batería baja en una zona, a través de la tecla 3 encendida (ver ítem 5.3. Información de problemas), se limpiará la indicación cuando se sustituya la batería del sensor por una nueva y la central recibir una nueva transmisión del sensor que generó el problema.

» **Fallo de Keep Alive:** si se identificó el problema de fallo de supervisión en una zona, a través de la tecla 2 encendida (ver ítem 5.3. Información de problemas), se limpiará la indicación cuando la central recibir una nueva transmisión del sensor que generó el problema, después que se resuelva el problema.

Pero, si se remueve un sensor inalámbrico de forma permanente, no se limpiará la indicación de problemas, pues no se solucionó el problema. Esta función fue desarrollada para estos casos, para que, cuando se la ejecute, limpie las indicaciones de batería baja y fallo de supervisión.

- 
- 
- 
- 
- 
- 
- 
- 

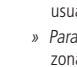

**Obs.:** El panel de alarma HM224RFN tiene la función de supervisión de RF, sin embargo, solo se envía la notificación de falla de supervisión, por lo que no se genera el disparo de alarma.

#### **6.5. Activación y desactivación**

» **Activación/desactivación total:** se puede la central de alarma por la contraseña maestra, botón del control remoto registrado con permiso de Armado total, por una zona alámbrica o inalámbrica configurada como Entrada conecta y a través de las aplicaciones HM Mobile y HM Programmer Mobile.

» **Activación/desactivación parcial:** se puede activar y desactivar la central de alarma parcialmente por el botón del control remoto registrado con permiso de Armado parcial y a través de las aplicaciones HM Mobile y HM Programmer Mobile.

» **Solamente activación:** se puede activar la central de alarma por la tecla Activar cuando habilitada la función de Activación por una tecla.

**Observación:**» En la activación la sirena emitirá 1 bip y el LED Activado enciende, en la desactivación la sirena emitirá 2 bips y el LED Activado apaga.

» No se puede desactivar la central de forma parcial, cuando se active Total.

» Para registro de los controles remotos con permisos, consulte la tabla de Permisos para

usuario por el ítem Grabación de control remoto por permisos de usuario.

» Para configurar una zona actuar como Entrada conecta, consulte la tabla de Funciones de las zonas por el tópico Programar funções das zonas.

» Si hay error en el tecleo de la contraseña en la activación de la central, pulse la tecla Anular y teclee nuevamente.

#### **6.6. Activación/desactivación por el control remoto.**

Es necesario que se programe el control remoto según lo descrito en el ítem Grabación de control remoto desde el botón Aprender control o Grabación de control remoto por permisos de usuario. Después del registro, pulse el botón del control remoto para Activación o Desactivación de la central.

#### **6.7. Aplicaciones HM Mobile y HM Programmer Mobile**

La central HM224RFN ofrece la posibilidad de conexión con los aplicativos HM Mobile y HM Programmer Mobile. Para utilización de las aplicaciones, es necesario que su central esté conectada a Internet por un cable de red.

**Observación:** para acceder a la central desde las aplicaciones HM Mobile y HM Programmer Mobile, será necesario el uso de la contraseña maestra.

#### **6.8. Permisos de las contraseñas para usuarios**

HM224RFN tiene 29 contraseñas para usuarios secundarios que se pueden programar por medio de la aplicación HM Programmer Mobile. Esas contraseñas pueden recibir uno o más permisos, según se explica a continuación:

- » **Permisos desde HM Mobile:** Permite acceder a la central desde la aplicación HM Mobile y a través de la misma aplicación tener permisos para: Armado total, Armado parcial, Acciona PGM, Pánico audible (Emergencia) y Pánico silencioso (Emergencia silenciosa).
- » **Permisos por el teclado de la central:** Permite solamente Armado total o Armado parcial.

**Observación:** Las contraseñas de usuarios no tienen permisos para acceder la central por el aplicativo HM Programmer Mobile y entrar en modo de programación por el teclado de la central.

#### 7.Programaciones

- **Atención:** » Para una mayor seguridad, cambie su contraseña, para impedir que personas no autorizadas puedan alterar las configuraciones de la central de alarma, para cambiar su contraseña, consulte el ítem 6.3. Cambiar contraseña Master o cámbiela desde la aplicación HM Programmer Mobile.
	- » Para alterar cualquier parámetro de programación de la central, es necesario entrar en modo de programación con la contraseña maestra.

Observación: en el caso que se haga el Reinicio de las programaciones o Reinicio general, la contraseña maestra volverá al valor estándar de fábrica 1234.

## **7.1. Entrar en modo de programación**

#### Para entrar en modo de programación, teclee:

## **Prog + Contraseña maestra**

Tras teclear la Contraseña maestra, los LEDs Activado, Problema, Red eléctrica y Positron Cloud se

quedarán parpadeando.

**Observación:** si el teclado se queda 1 minuto sin recibir ninguna secuencia de programación, la central saldrá del modo de programación.

#### **7.2. Salir del modo de programación**

Para salir del modo de programación, hay dos opciones:

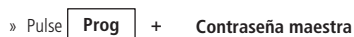

O

» Mantenga pulsada la tecla Anular por 3 segundos.

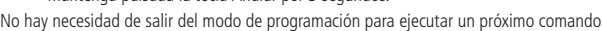

#### **7.3. Alterar la contraseña maestra**

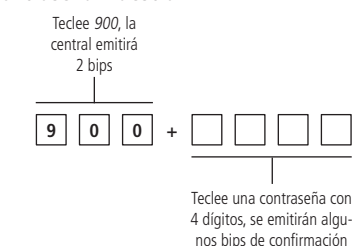

#### **7.4. Registro de dispositivo inalámbrico**

Se pueden registrar los dispositivos inalámbricos por el botón Aprender y/o por el Modo de programación y también por medio de la aplicación HM Programmer Mobile.

**Nota**: Esta función se debe habilitar desde el teclado para que funcionen correctamente los sensores inalámbricos

**Atención:** La tecnología inalámbrica cuando es expuesta a ambientes con radiación de potencia elevada, puede sufrir interferencias y tener su desempeño perjudicado, por ejemplo: lugares próximos a torres de TV, estaciones de radio AM/FM, estaciones de radios amadores.

#### **Habilitar el modo de supervisión de RF**

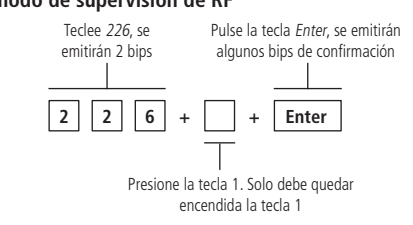

#### **Registro de sensor inalámbrico por el botón Aprender sensor**

- Para registrar el sensor, siga el procedimiento:
- 1. Abra la tapa de la central;
- 2. Pulse el botón Aprender sensor, los LEDs Verde y Rojo se quedarán parpadeando, aguardando el accionamiento del sensor;
- 3. Accione el sensor inalámbrico, el LED Verde se quedará encendido por 3 segundos y se emitirán algunos bips rápidos, indicando que la central aceptó el registro;
- 4. Para comprobar que se registró el sensor inalámbrico, realice la prueba del sensor por el modo de programación, consultando el tópico 7.12. Teste dos sensores sem fio o active la central y simule un disparo del sensor registrado.

**Observación:** para registrar más sensores, repita los pasos 2 y 3.

#### **Control remoto (no incluido)**

El control remoto HC47, posee 3 botones (canales) independientes, diseño moderno y alimentación por una única batería tipo Botón de 3 V.

Especificaciones técnicas

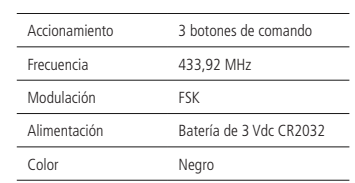

Este equipo opera en carácter secundario, es decir, no tiene derecho a protección contra interferencia perjudicial, mismo de estaciones de mismo tipo, y no puede causar interferencia a sistemas, operando en carácter primario. Para obtener más información sobre el producto aprobado, visite el sitio web: sistemas.anatel.gov.br/sch.

#### **Registro de control remoto por el botón Aprender control**

La placa de la central tiene un botón identificando como Aprender control. Se almacenan los botones de forma secuencial, iniciando por la zona 01.

- Para registrar un botón, siga el procedimiento:
- 1. Abra la tapa de la central;
- 2. Pulse el botón Aprender control, los LEDs Verde y Rojo se quedarán parpadeando, aguardando que se pulse el botón del control remoto;
- 3. Pulse el botón del control remoto, el LED Verde se quedará encendido por 3 segundos y se emitirán algunos bips rápidos, indicando que la central aceptó el registro;
- 4. Para comprobar que se registró el botón del control, realice la prueba del control por el modo de programación, consultando el ítem 6.13. Testeo de los controles remoto o active y desactive la central.

**Observación:** para registrar más controles, repita los pasos 2 y 3.

#### **Registro de sensor inalámbrico por el modo de programación**

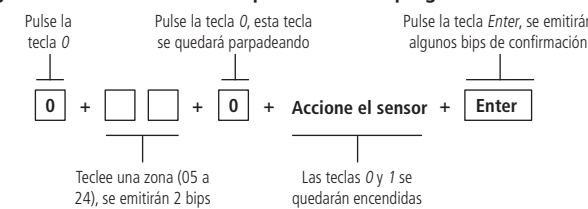

#### **Programar funciones de las zonas**

La tabla a continuación muestra las funciones que se pueden asociar a la zona:

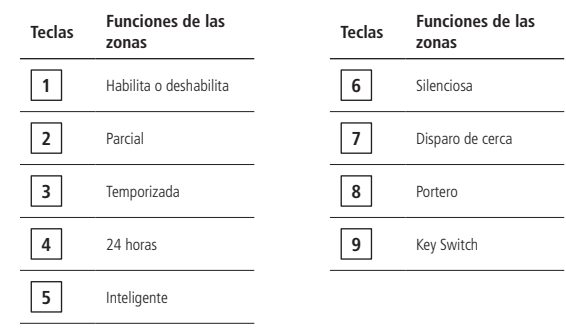

Para programar las funciones o habilitar/deshabilitar una zona, teclee el comando a continuación:

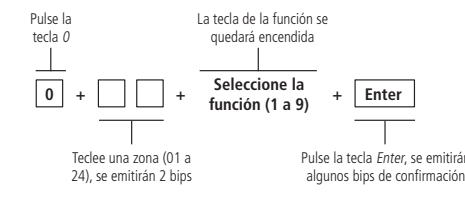

Seleccione el modo de operación (1 a 9)

Seleccione el evento que acciona la PGM

**2 2 1 + Accione el sensor**

Teclee 221, se emitirán 2 bips y todas las teclas numéricas se quedarán parpadeando

**7.13. Prueba de los controles remotos**

Pulse la tecla Enter, se emitirán algunos bips rápidos de confirmación

- 1. Desconecte la central de la red eléctrica y batería;
- 2. Mantenga pulsada la tecla Anular en el teclado de la central, conecte la central en la red eléctrica o en la batería y aguarde 5 segundos con la tecla Anular pulsada;

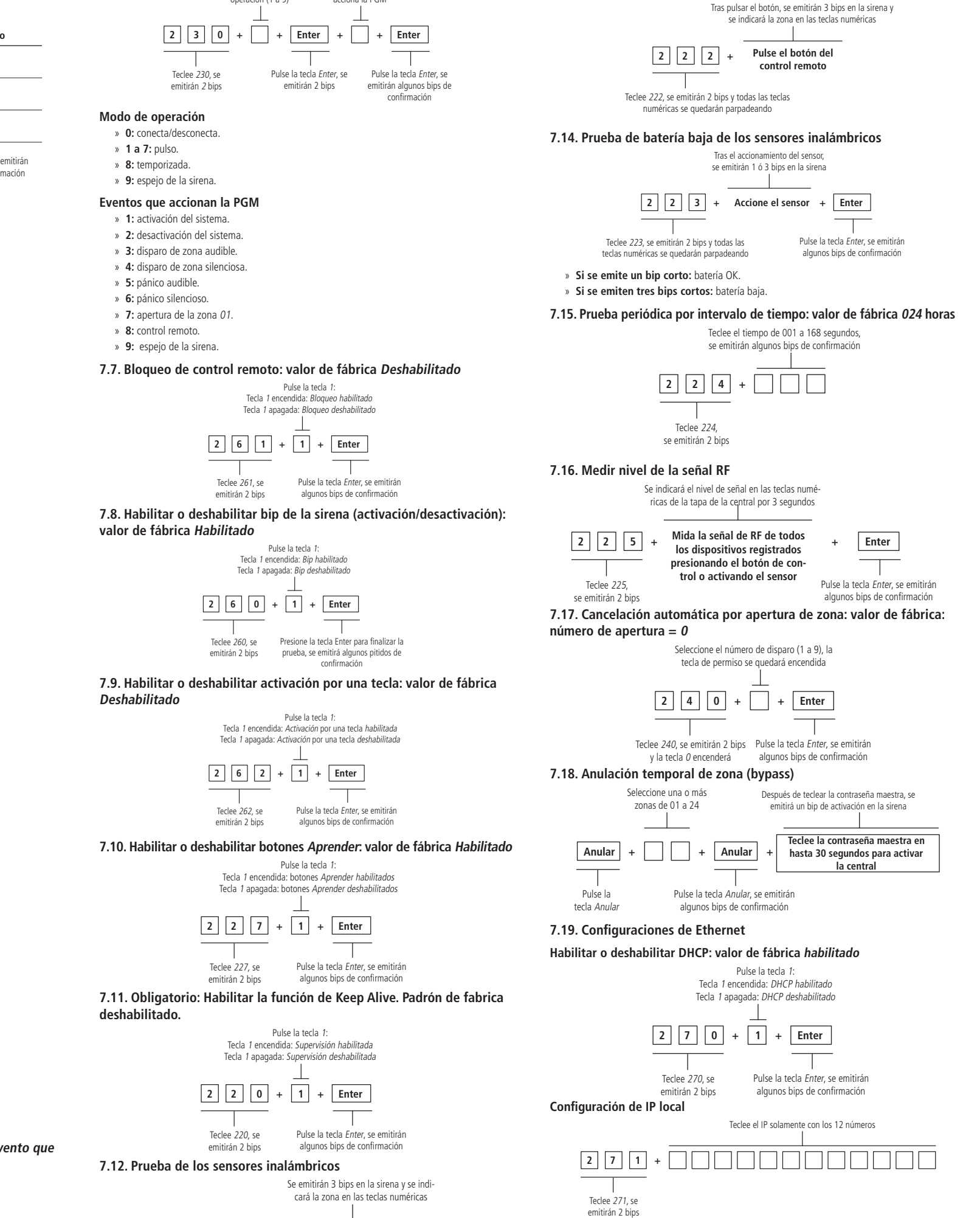

4. Pulse Prog + Contraseña programada o mantenga pulsada la tecla Anular por 3 segundos para salir del modo de programación.

**Configuración de gateway**

emitirán 2 bip

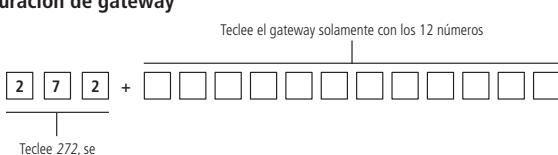

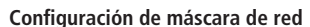

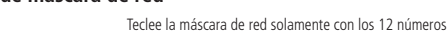

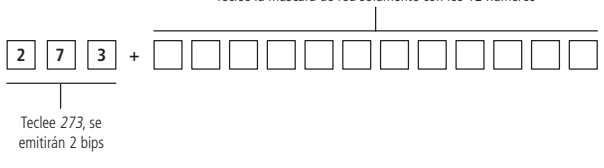

Teclee 215, se emitirán 2 bins

## **Configuración de DNS primario (DNS 1)**

Teclee el DNS 1 solamente con los 12 números

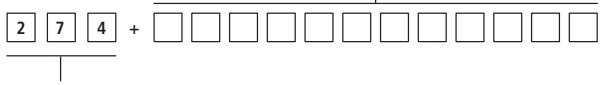

Teclee 274, se emitirán 2 bips

#### **Configuración de DNS secundario (DNS 2)**

Teclee el DNS 2 solamente con los 12 números

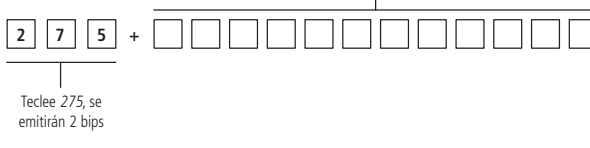

**7.20. Tipos de reinicios**

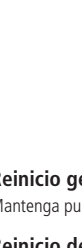

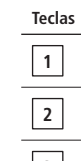

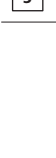

**Reinicio de las programaciones**

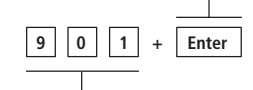

Teclee 901, se emitirán 2 bips y las teclas numéricas empezarán a parpadear

### **Reinicio del sensor inalámbrico por zona**

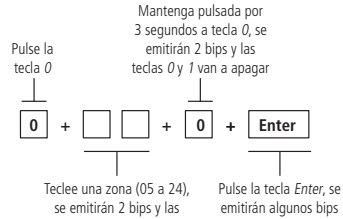

teclas 0 y 1 encenderán de confirmación **Reinicio general de los sensores inalámbricos**

## Mantenga pulsado el botón Aprender sensor por 3 segundos.

#### **Reinicio de control remoto por permiso de usuario.**

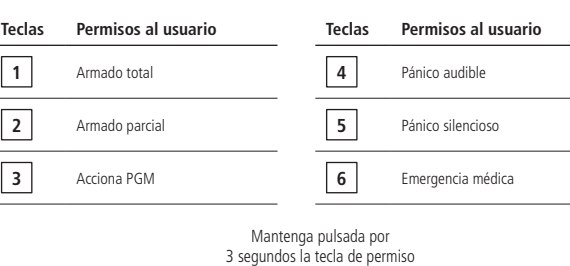

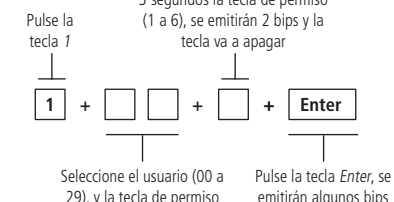

29), y la tecla de permiso se quedará encendida rápidos de confirmación emitirán algunos bips

#### **Reinicio general de los controles remotos** Mantenga pulsado el botón Aprender control por 3 segundos.

## **Reinicio de los dispositivos inalámbricos**

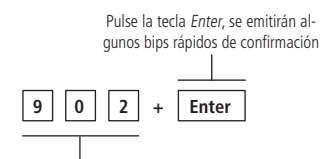

Teclee 902, se emitirán 2 bips

#### **Reinicio de los eventos pendientes**

Importado po PST ELETRONICA LTDA Coronel Cetz 166, San Isidro, Buenos Aires, Argentina (B1642AGD) CUIT 30-70200395-0 – www.positron.com.ar

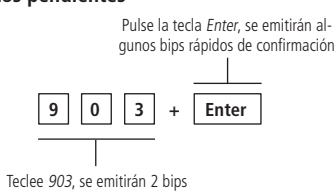

# **Reinicio general**

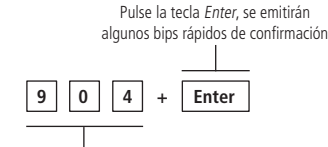

Teclee 904, se emitirán 2 bips

#### **Reinicio temporal de la contraseña maestra**

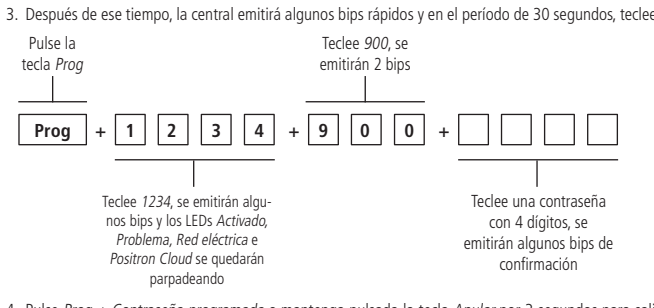

Tras ese procedimiento, la contraseña maestra será la que se tecleó en el comando anterior.

#### **Reinicio temporal de la contraseña maestra en el caso de central activada**

- **o en disparo**
- 1. Desconecte la central de la red eléctrica y batería;
- 2. Mantenga pulsada la tecla Anular en el teclado de la central, conecte la central en la red eléctrica o en la batería y aguarde 5 segundos con la tecla Anular pulsada;
- 3. Pulse 1 2 3 4 para desactivar la central;
- 
- 4. Siga todo el procedimiento de Reinicio temporal de la contraseña maestra.

#### **Registro de control remoto por permiso del usuario**

La tabla a continuación muestra los permisos a los usuarios.

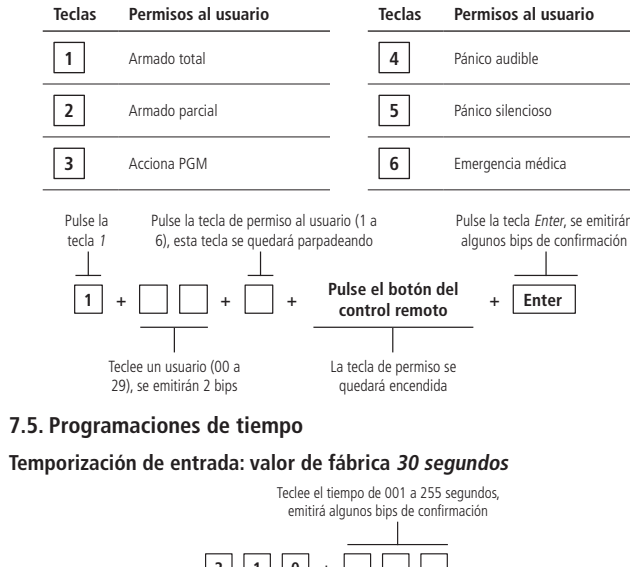

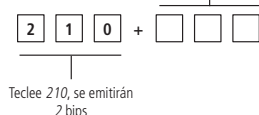

#### **Temporización de salida: valor de fábrica 30 segundos**

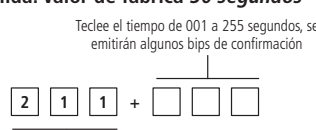

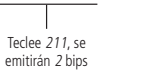

#### **Tiempo de zona inteligente: valor de fábrica 10 segundos**

Teclee el tiempo de 010 a 255 segundos, se

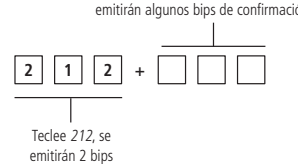

#### **Auto-activación por inactividad: valor de fábrica 00 minutos**

Tiempo de inactividad

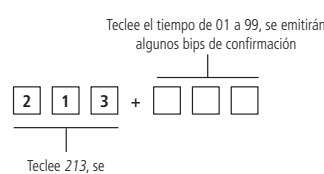

#### **Tiempo de sirena: valor de fábrica 15 minutos**

emitirán 2 bip

Teclee el tiempo de 01 a 99, se emitirán

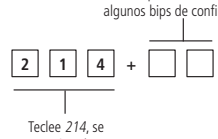

emitirán 2 bips

#### **Tiempo de PGM: valor de fábrica 05 minutos**

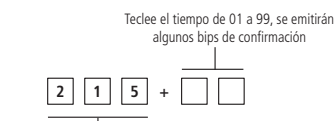

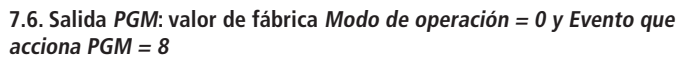

## Término de garantía

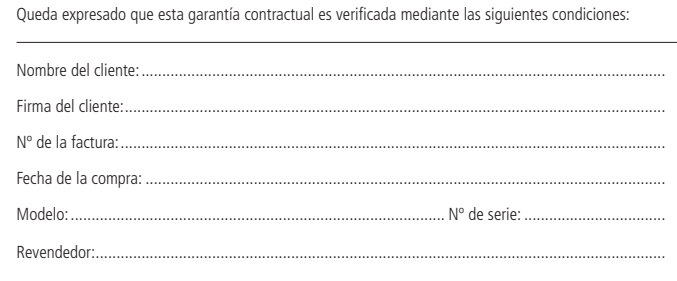

#### Importado por:

**PST ELETRONICA LTDA** 

Coronel Cetz 166, San Isidro, Buenos Aires, Argentina B1642AGD CUIT 30-70200395-0

pstbaires@pstarg.com.ar | www.positron.com.ar

La Central de Alarma Pósitron HM264RF tiene garantía por un (01) año a partir de la fecha de compra por el consumidor final contra eventuales defectos de fabricación o en los componentes del producto. La reparación o sustitución del producto con defecto no prorroga el plazo de la garantía. La garantía perderá su validez cuando:

- Daños causados por accidentes o agentes naturales (rayos, inundaciones, deslizamientos de tierra, fuego y otros);
- Daños causados por variación excesiva de la red eléctrica (fluctuaciones o descargas eléctricas); • Producto abierto por personal no autorizado;
- Certicado de garantía o número de serie del producto raspados o dañados;
- Manoseo incorrecto, malos tratos y daños causados debido a una instalación incorrecta; • Uso fuera de las especicaciones (alimentación de la red eléctrica incorrecta, exceso de humedad y otros);
- Filtración de agua, polvo, productos de limpieza, animales, insectos y otros.

La garantía de instalación debe ser acordada entre el comercio instalador y el consumidor final. Dentro del período de garantía, en caso de defecto, la responsabilidad de PST ELETRONICA LTDA queda restricta a la reparación o sustitución del producto de su fabricación. En dicho caso recurra a un vendedor autorizado presentando la factura de compra y el cuadro a continuación debidamente completado.

El transporte y embalaje del producto corren por cuenta y riesgo del comprador.

¡Estimado cliente! En caso que necesite reparar su producto en garantía, entre en contacto con el SAT PST 0800-333-5389 de lunes a viernes (días hábiles) de 8 a 17 hs e infórmese sobre el comercio recomendado más cercano.

PST ELETRONICA LTDA se reserva el derecho de que en cualquier momento y sin previo aviso y/o comunicación, modicar en todo o en parte y/o cancelar la comercialización de este producto, sea por motivos técnicos y/o comerciales.

Todas las imágenes de este manual son ilustrativas

Android es una marca registrada de Google, Inc.

# **PGSITRON**

A287\_R4 02.24 Fabricado en Brasil

**Atención al cliente:** 0800 333 5389 (argentina) / +54 (11) 4700 1273 **Soporte vía e-mail:** pstbaires@pstarg.com.ar